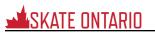

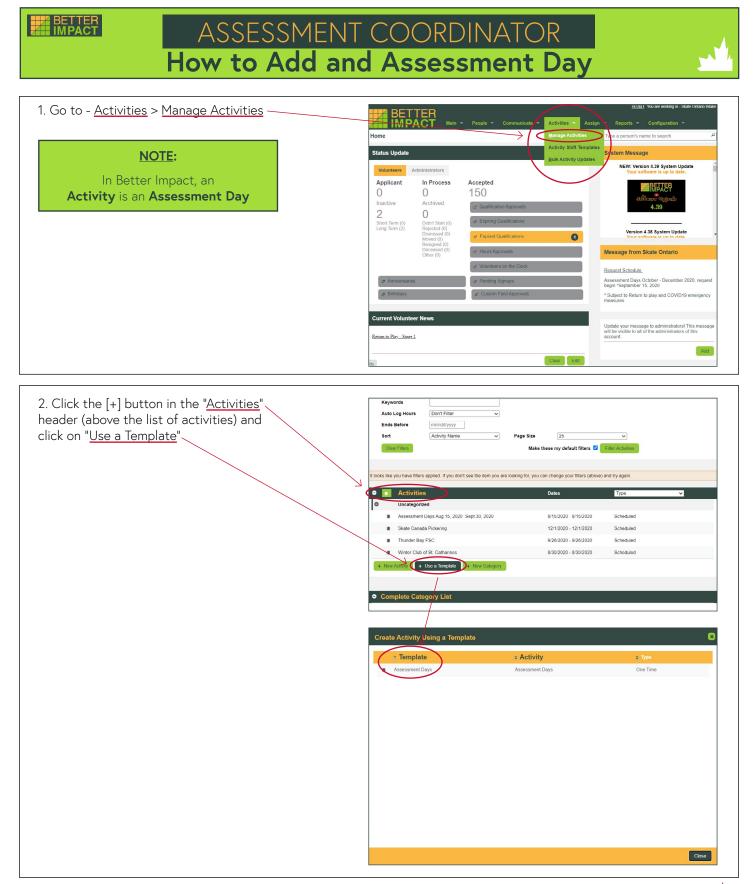

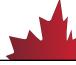

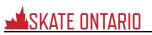

#### te New Activity Schedule Basic Info

## **BASIC INFO**

- 3. Enter the **Activity** or Position name (maximum 200 characters)
- 4. Select the options for <u>Category</u>, <u>Application</u> Form, Active Status, Hours Logging, Group -Sign up, Auto Log Hours, and Allow volunteers to sign up for the backup list
- 5. Enter a **Description** that will include information about the activity to be seen by those applying (Pre-assigned); thoseassigned or scheduled (Post-assigned) and administrators only (Internal)

| Activity                                                        | Assessment Days                                                                                                    |  |
|-----------------------------------------------------------------|----------------------------------------------------------------------------------------------------|--|
| Category<br>Activity Report Group<br>Application Form<br>Active | Passessmin Cays                                                                                                    |  |
| Allow Hours Logging<br>Auto Log Hours<br>Backup List            | Volunteers are allowed to log hours for this activity Auto log hours for this activity Auto log hours for this activity Allow volunteers to add themselves to the backup list                                                                                                    |  |
| Description - pre-assigned                                      | File     Edit     Insert     View     Format     Table       IΞ     ✓ IΞ     ✓     Ø     Ø     Ø     IE       Helvetica.Anal     ✓     10pt     ✓     ▲     ✓     ✓       (What It is all about)          ✓     ✓                                                                                                    |  |
| Description - post-assigned                                     | File Edit Insert View Format Table         IΞ ∨ IΞ ∨ 𝔅       Image: Second Second |  |

| Create New Activity Basic Info Schedule Visibility and Automation Qualifications Classifications                                                                                               | SCHEDULE        |
|----------------------------------------------------------------------------------------------------|-----------------|
| Basic Info         Velobility and Automation         Qualifications         Classifications           6. Click the [Next] button to choose your schedule options. Ensure you choose "ONE TIME" | SCHEDULE        |
|                                                                                                    | Cancol Not Save |

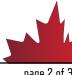

# Create New Activity Basic Info Schedule Vieibility and Automation Qua

- Visible to: Select which volunteers can see your Activity (if they can see it, they can sign up for it):

   Public: All of your volunteers can see the Activity (it will also appear on your Activity List sign-up link to potential applicants)
- 2. <u>Self-Scheduling</u>: Automatically assign these volunteers when they sign-up for the Activity/shift based on status and qualifications (optional). This will automatically schedule the volunteer when they sign-up. Ensure you are comfortable doing this before selecting this option
- **3.** <u>Auto Lock</u>: Prevents volunteers from signing up <sup>/</sup> when an Activity/shift is full
- 4. <u>Minimum Volunteers</u>: Minimum number of people needed for the Activity/shift /
- 5. <u>Maximum Volunteers</u>: Maximum number of people needed for the Activity/shift (triggers the autolock)
- 6. Allow volunteers to remove themselves: Indicate whether or not volunteers who have confirmed their assignment can withdraw from it. Skate Ontario does not recommend this feature at this time as an Evaluator could remove themselves leaving the activity vacant
- Cutoff signup: Indicate whether you want to prevent people from signing up for a shift within a / specified number of hours before it begins

## VISIBILITY AND AUTOMATION

|                              | Schedula Visibility and Automation Qualifications Classifications                                                                                                    |  |
|------------------------------|----------------------------------------------------------------------------------------------------|--|
| /isible to                   | <ul> <li>Only volunteers who are signed up, assigned or on the backup list</li> <li>Visible to all volunteers who are</li> <li>♥ Public</li> </ul>                      |  |
| ✓ Self-Scheo                 | eduling "Automatically assign these volunteers when they sign up  Applicant If Qualified In Process If Qualified Q Accepted Q If Qualified Inactive If Qualified        |  |
| Auto Lock                    | On the maximum number of volunteers signed up but not assigned     On the maximum number of volunteers assigned                                                         |  |
| Minimum Volu<br>Maximum Voli |                                                                                                    |  |
|                              | unteers to remove themselves from a confirmed assignment up to 0 the hours before the shift begins<br>prup for shifts of this activity 0 (hours before the shift begins |  |
| 71                           | $\int$                                                                                                    |  |

## QUALIFICATIONS

- Select the relevant <u>Qualifications</u> for this activity. Volunteers must meet or exceed what you select here to be considered qualified for the Activity. Considered qualified for the Activity can define whether or not they can see it (Visibility) and whether or not they can Self Schedule. Select the STAR 6 - Gold Qualifications based on the assessments at your Assessment Day. Please note that STAR 6 - 8 DANCE is a new module and many Evaluators have STAR 6 - Gold which encompasses STAR 6 - 8. If you select only STAR 6 Dance at this time, it will restrict the ability to get an Evaluator who may be qualified up to Gold.
- 2. Click the [Save] button

Create New Activity

sic Info Sche

| Qualifications                    |                  |      |   |  |
|-----------------------------------|------------------|------|---|--|
| Local club                        |                  |      | ~ |  |
| Code of Ethics - season of expiry | Must be at least | 2020 | ~ |  |
| Respect in Sport                  | Must be          | Yes  | ~ |  |
| Rowan's Law                       | Must be          | Yes  | ~ |  |
| COVID 19 waiver                   |                  |      | ~ |  |
| Dlamond Dance                     |                  |      | ~ |  |
| STAR 6-Gold Skills                | Must be          | Yes  | ~ |  |
| STAR 6-Gold Free Skate            | Must be          | Yos  | ~ |  |
| STAR 6-Gold Dance 6-8             | Must be          | Yes  | ~ |  |
| STAR 6-Gold Dance                 |                  |      | ~ |  |
| STAR 6-Gold Artistic              |                  |      | ~ |  |

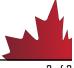